## **HP Consumer Support**

# Motherboard Specifications, MS-6577 v3.1 (Neon)

😇 Print 🛛 🔁 Share

Motherboard specifications table

Motherboard layout and photos

Clearing the CMOS settings

Clearing the BIOS password

# Motherboard specifications table

| Part/Feature                       | Specification/Support                                                                                      |
|------------------------------------|----------------------------------------------------------------------------------------------------|
| Motherboard Description            | <ul> <li>Motherboard manufacturer's name: MS-<br/>6577 v3.1</li> <li>Pavilion/Compaq name: Neon</li> </ul> |
| System BIOS supplier               | Phoenix                                                                                                    |
| Form factor                        | µatx 9.6 inches x 9.1 inches                                                                               |
| Processor brand                    | Pentium4                                                                                                   |
| Processor socket type              | 478                                                                                                    |
| Processor family                   | Intel Celeron, Pentium 4 HT processor                                                                      |
| Processor front side bus frequency | 400/533 MHz                                                                                                |
| Maximum approved processor         | 2.80 GHz Celeron processor, 3.06 GHz Pentium<br>4-HT                                                       |
| Chipset name                       | Intel i845                                                                                                 |
| Chipset "North Bridge"             | Intel i845GE                                                                                               |
| Chipset "South Bridge"             | Intel ICH4                                                                                                 |
| Memory type                        | DDR                                                                                                    |
| Memory speed                       | PC 2700                                                                                                    |
| Memory sockets                     | 2 DDR-DIMM                                                                                                 |
| Maximum Memory                     | 1.0 GB                                                                                                    |
| Graphics                           | Intel Extreme Graphics with Direct AGP                                                                     |
| Graphics configuration             | Down                                                                                                    |
| Onboard graphics memory            | Up to 64 MB adjustable in BIOS                                                                             |
| Graphics connector (AGP)           | YES                                                                                                    |
| TV-Out device                      | YES                                                                                                    |
| Audio                              | Integrated AC97 Audio                                                                                      |
| Audio Jacks (Legend below )        | M, LI, LO, Headphone connector                                                                             |
| Ethernet 10/100 LAN supplier       | RealTek RTL8101L                                                                                           |

### Contact HP

| Product (e.g. Deskjet D2680) |   |
|------------------------------|---|
| Question or keywords         | 0 |
|                              | Q |

### Tips

We are currently updating our customer support system and are unable to process your service order at this time Please check back after September 14th (10:00 AM MT) for your order status

Extend your warranty with HP Care Pack Services

Check out the HP Total Care Support Videos

### **Related support links**

Check warranty status

Check repair order

### **HP Support forums**

Find solutions and collaborate with others on the HP Support Forum

📽 Join the conversation

### Follow us

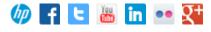

| Ethernet configuration                           | integrated, Down   |
|--------------------------------------------------|--------------------|
| IE 1394 Front/Back Options                       | 1F + 1B            |
| IDE UDMA modes                                   | 2 x UDMA 100/66/33 |
| Expansion slots (AGP/PCI/Exten)                  | One AGP, three PCI |
| USB ports                                        | 2F + 4B            |
| Serial, parallel, floppy, PS2 keyboard and mouse | 1S,1P,1F,PS2 K+M   |
| Available manufacturing options (Legend below )  | G,L,E,6            |

#### Back to top

| N   | Ianufacturing options Legend |                                                           |
|-----|------------------------------|-----------------------------------------------------------|
|     | Legend                       | Meaning                                                   |
| 8   |                              | 8-Channel<br>audio                                        |
| A   |                              | Audio<br>integrated on<br>motherboard                     |
| С   |                              | External L2<br>cache on<br>motherboard                    |
| E   |                              | 1394 on<br>motherboard                                    |
| G   |                              | Graphics<br>integrated on<br>motherboard<br>or in chipset |
| L   |                              | LAN on<br>motherboard<br>(Ethernet) P -<br>PCMCIA slot    |
| LI  |                              | Line In                                                   |
| LO  |                              | Line out                                                  |
| М   |                              | Microphone                                                |
| M/G |                              | Midi/Game                                                 |
| S   |                              | S3 power<br>management<br>support                         |
| S/0 |                              | Speaker                                                   |
| т   |                              | TV-out on<br>motherboard                                  |
| U   |                              | Graphics card<br>(Non<br>integrated on<br>motherboard)    |
| W   |                              | Microsoft<br>Windows XP                                   |
|     |                              | hardware                                                  |

# Motherboard layout and photos

#### Figure 1: Layout

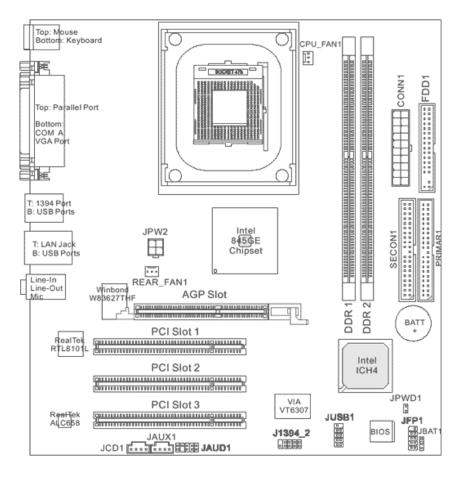

#### Figure 2: Photo

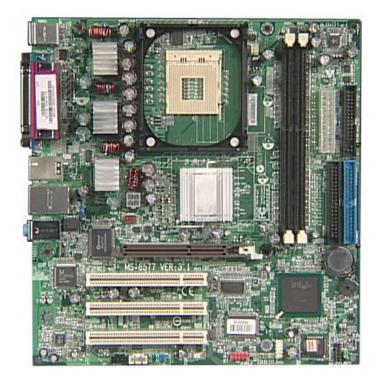

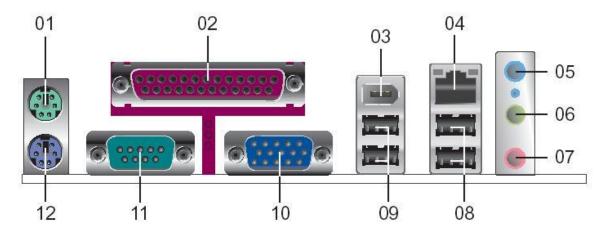

- 1 PS/2 mouse
- 2 Parallel port
- 3 IEEE 1394 connector
- 4 RJ-45 connector
- 5 Line in jack
- 6 Line out jack
- 7 Microphone jack
- 8 USB 2.0 connectors
- 9 USB 2.0 connectors
- 10 VGA connector
- 11 Serial connector
- 12 PS/2 Keyboard

# **Clearing the CMOS settings**

The Clear RTC RAM (3-pin JBAT1) jumper allows you to clear the Real Time Clock (RTC) in CMOS. It also allows clearing of date, time, and system setup parameter memories in CMOS, by erasing the RTC RAM data. The onboard button cell battery powers the RAM data in CMOS, including system setup information.

Back to top

# $\Delta$

CAUTION: Do not change any jumper setting while the computer is on. Damage to the motherboard can result.

- 1. Turn off the PC and unplug the power cord.
- 2. Move the JBAT1 jumper cap from pins 1-2 (Normal) to pins 2-3 (Clear CMOS).

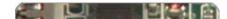

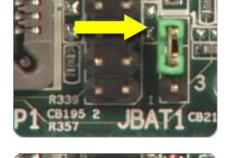

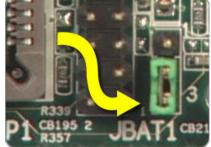

- 3. Keep the JBAT1 jumper cap on pins 2-3 for 5-10 seconds, them move it back to pins 1-2.
- 4. Plug in the power cord and turn on the PC.
- 5. From startup press F1 to enter **BIOS Setup** (or **Setup** ) and change the settings.

## **Clearing the BIOS password**

The BIOS password protects the BIOS from undesired changes. If password checking is enabled, and you need to enable it, use the following steps:

- 1. Turn off the PC and unplug the power cord.
- 2. Remove the JPWD1 jumper cap.
- 3. Press F1 as the PC starts, to enter BIOS setup.
- 4. Clear or reset the BIOS password.
- 5. Save the BIOS settings and turn off the PC.
- 6. Reactivate BIOS password checking by replacing the JPWD1 jumper cap.

Back to top

#### About HP

Contact us Newsroom Investor relations Living Progress Accessibility Events HP Labs Jobs

#### Social Media

Consumer support forum Enterprise business community Corporate blogs

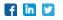

#### **HP Partners**

Become a partner Find a reseller PartnerOne

#### **Customer Support**

Power cord replacement Download drivers Register your product Authorized service providers Training & certification Product recycling

Home | Email sign-up | Site map | Privacy | Cookies & ad choices | Terms of use | Recalls © 2014 Hewlett-Packard Development Company, L.P.

View mobile site